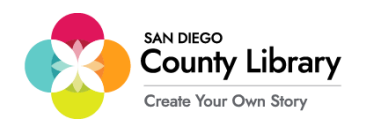

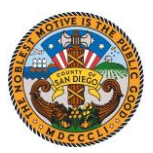

## **Pag-Set-up ng Google Chromebook**

*\*\*\*Kailangang naka-konekta ang Google Chromebook sa network na "SD\_CO\_LIBRARY" sa sangay upang makumpigura ito para magamit sa Moxee Hotspot\*\*\**

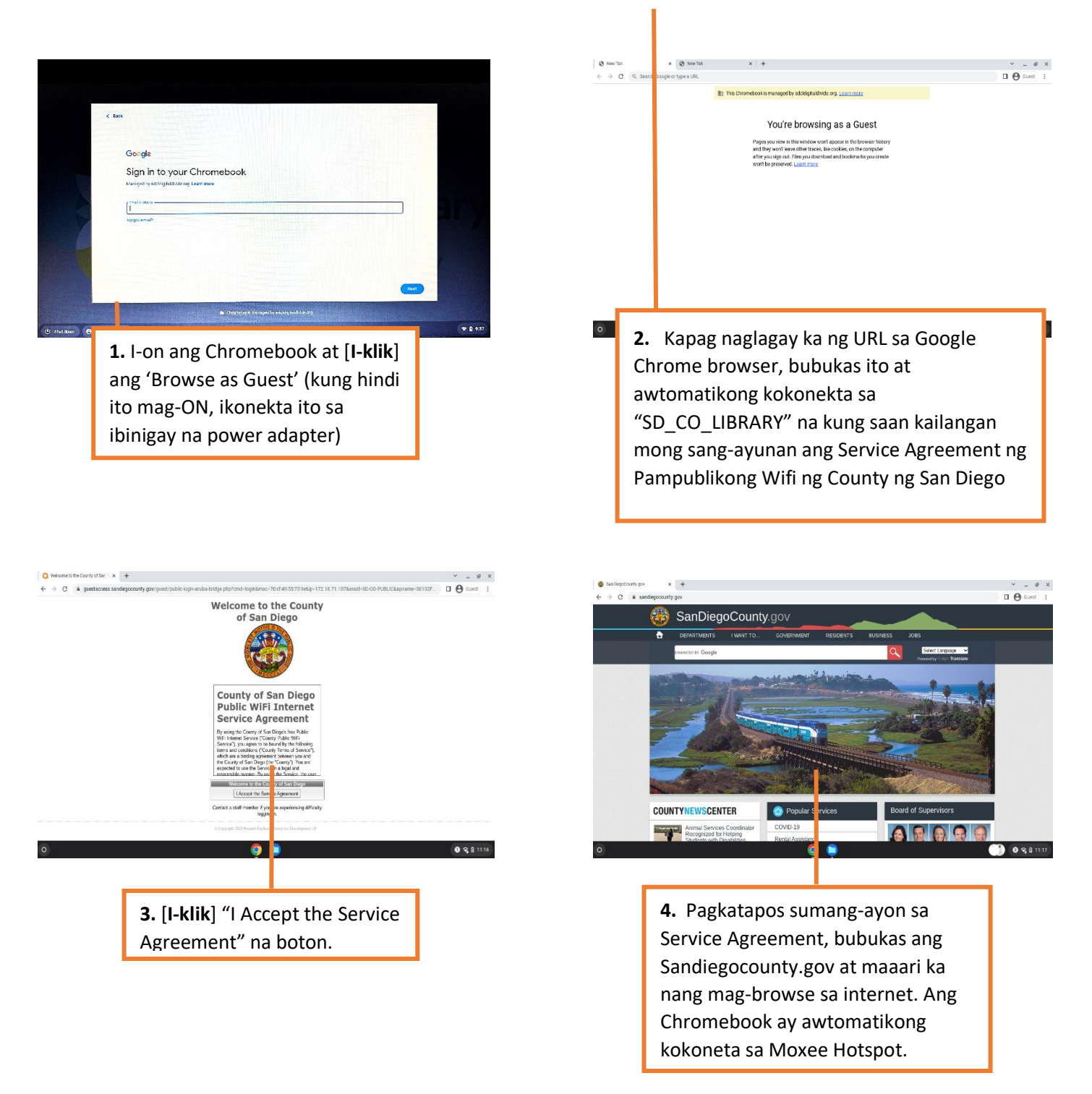

Sa sandaling naka-konekta ka na sa Wi-Fi gamit ang SD\_CO\_LIBRARY, maaari ka nang kumonekta sa Moxee Hotspot.

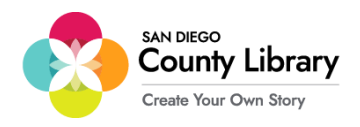

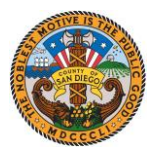

## **Paano Ikonekta ang isang Personal na Aparato sa Moxee Hotspot**

**"Ang mga Google Chromebooks ay awtomatikong kokonekta sa Moxee Hotspot"**

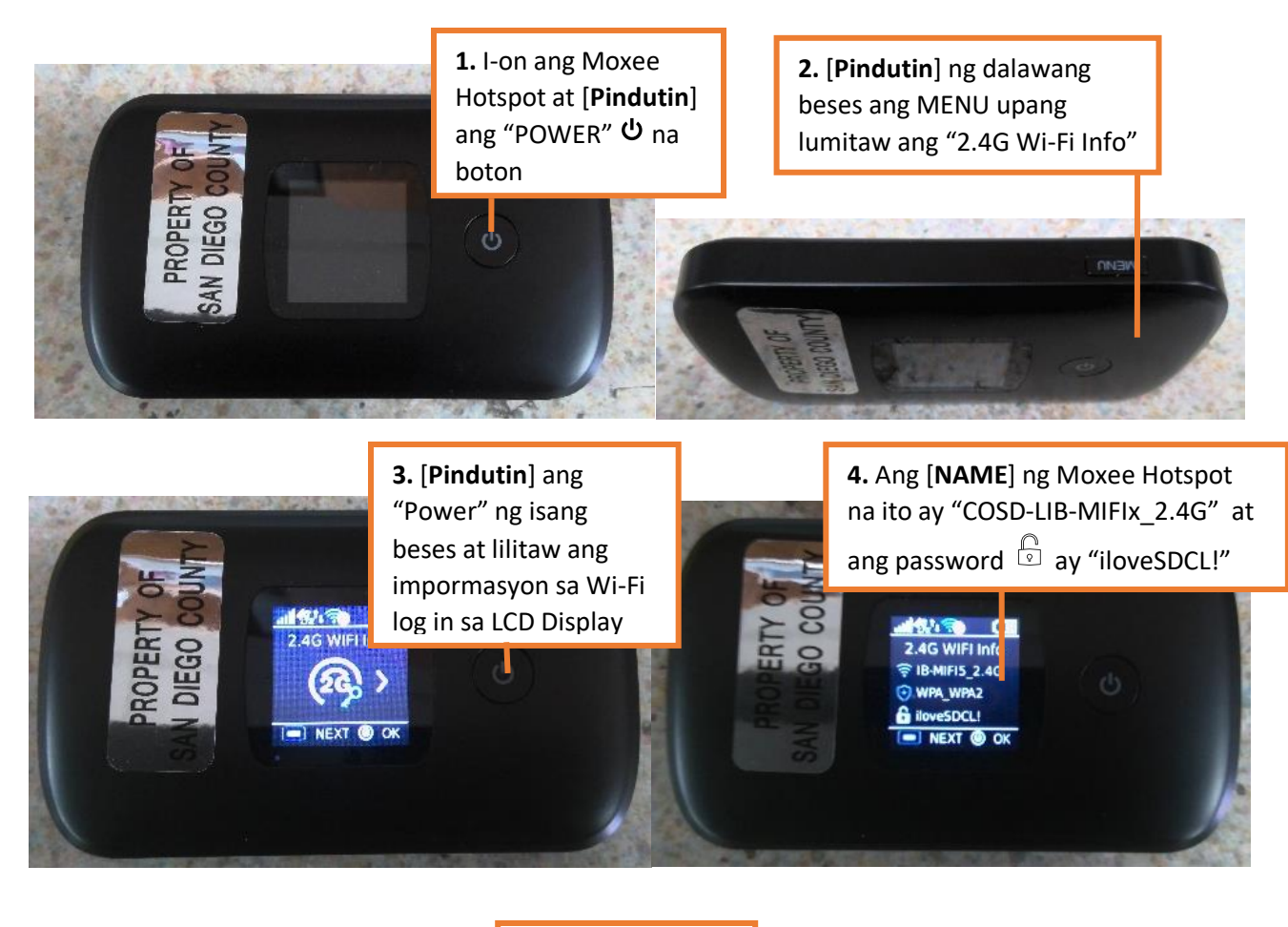

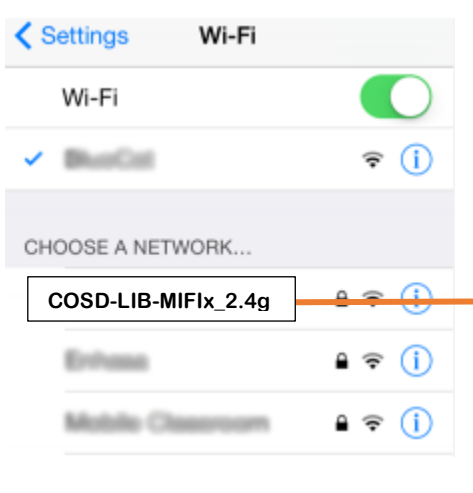

**5.** Pagkatapos kilalanin ang Name at password ng Moxee Hotspot, sa settings ng iyong aparato, [**I-klik**] ang Wi-Fi  $\hat{\epsilon}$  at i-set ito sa ON, kung hindi pa ito naka-ON. Pumili ng isang Network

pulldown menu, piliin ang COSD-LIB-

MIFIx\_2.4G

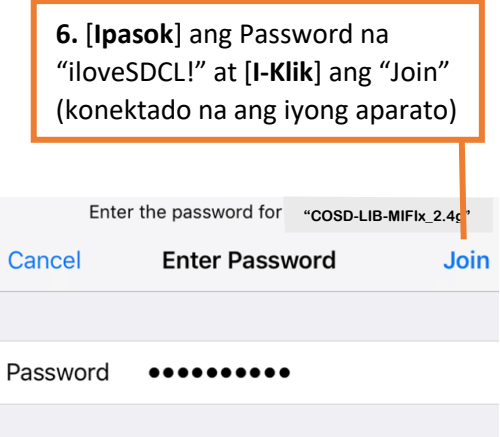

**Mangyaring kontakin ang sangay ng San Diego County Library para humingi ng tulong.**

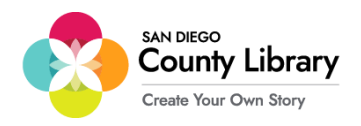

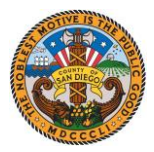

## **Pag-Sign-in sa Iyong Personal na Google Account**

\*\*Bago simulan ang prosesong ito, tiyakin na ang Chromebook ay konektado sa internet\*\*

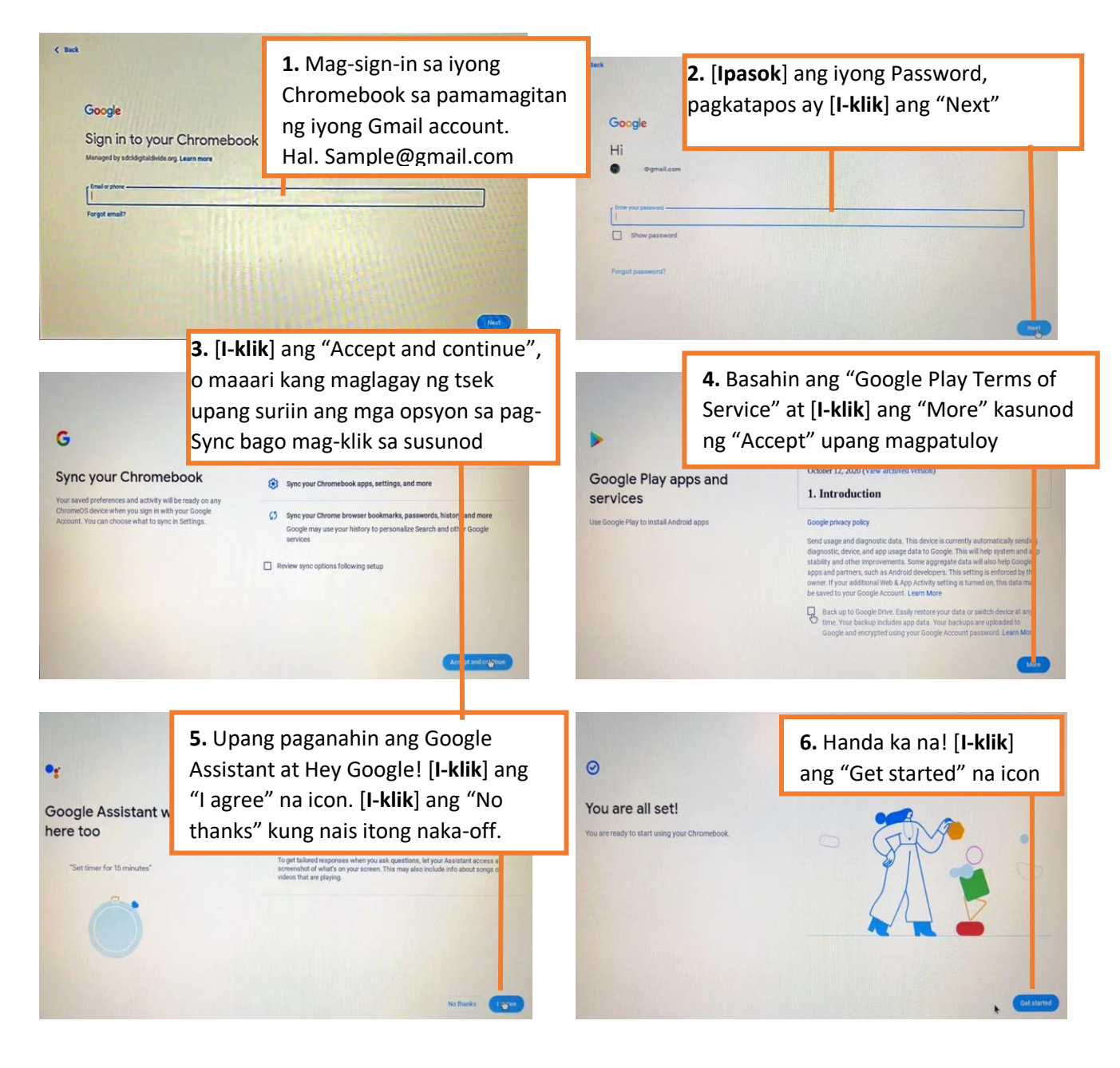

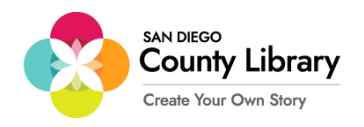

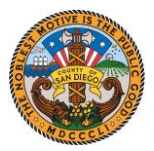

## **Paano Tanggalin ang Personal na Google Account**

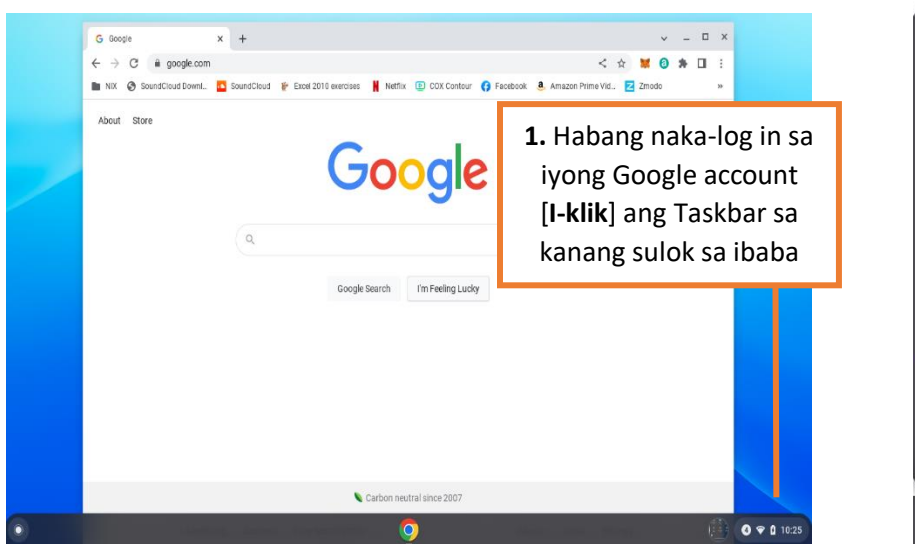

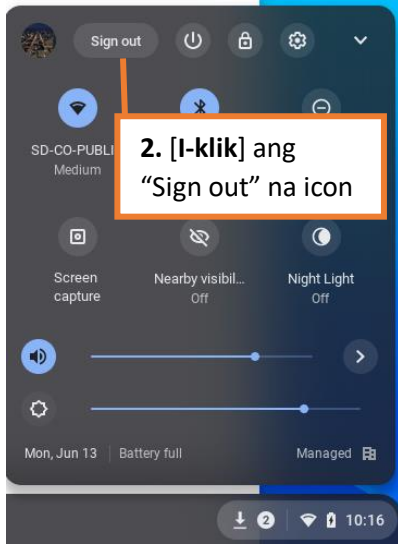

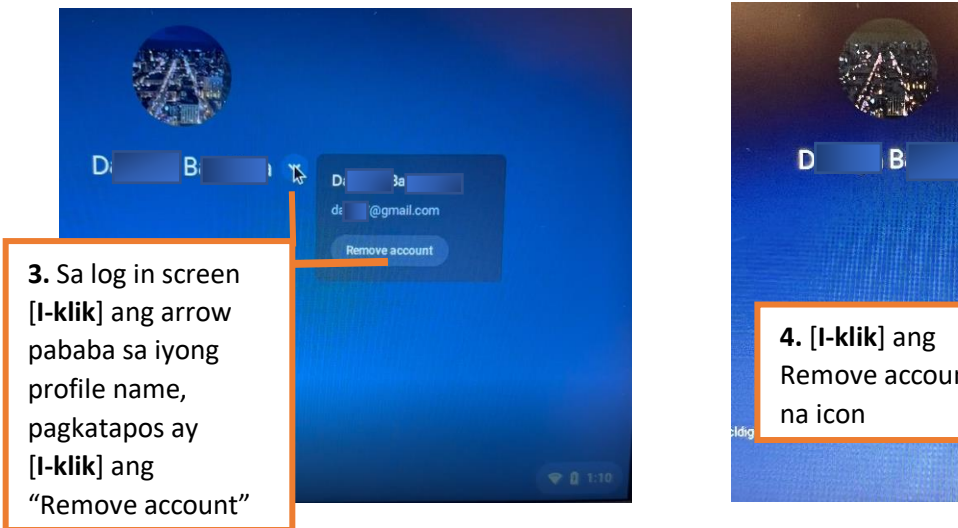

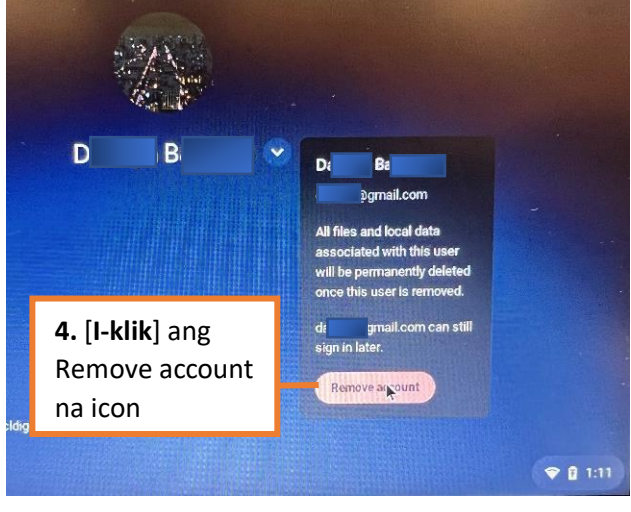